### **DUM č. 8 v sadě**

## **34. Inf-10 Praktická typografie s LO Writer/MS Word**

Autor: Lukáš Rýdlo

Datum: 30.01.2014

Ročník: 4AV, 4AF

Anotace DUMu: Iniciála; vytvoření úvodního velkého písmene na začátku odstavce.

Materiály jsou určeny pro bezplatné používání pro potřeby výuky a vzdělávání na všech typech škol a školských zařízení. Jakékoliv další využití podléhá autorskému zákonu.

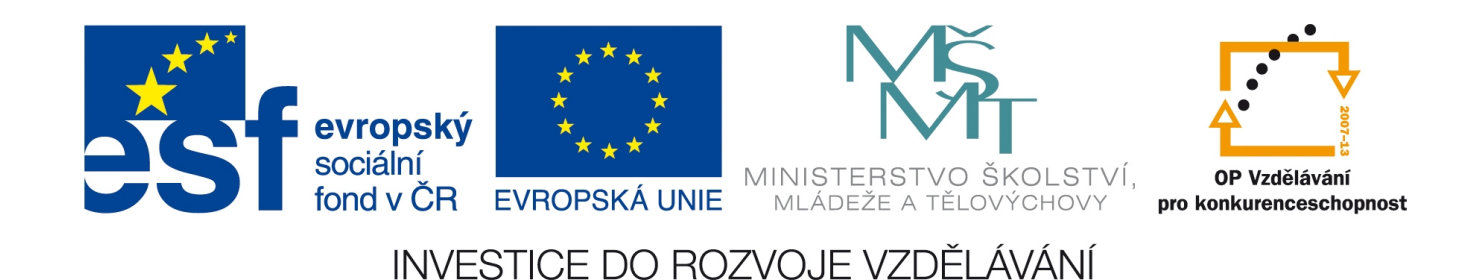

# **Iniciála**

### **Teorie**

**Iniciála** je velké úvodní písmeno odstavce, zpravidla zdobené, zasahující přes několik řádků odstavce. Jeho smyslem je zvýšení estetické úrovně tisku a přilákání pozornosti čtenáře. V dnešní době se iniciály příliš často nepoužívají. Většinou v tiscích, které se snaží úpravou imitovat středověké knihy nebo v knížkách pohádek. Ve starých tiscích byly iniciály často pečlivě ručně kreslené, barevně vymalované, často i zlacené. Pěkný příklad iniciály je k vidění na stránce http://www.atelierfrank.cz/malba.php? lang=cz&page=faksimile&detail=4 a na uvedeném obrázku.

**Vytvoření iniciály** se liší ve Writeru a Wordu a je příkladem nezvládnutého konceptu v MS Wordu. Tam se totiž každá jednotlivá iniciála vytváří samostatně v každém odstavci po jedné. "Iniciála" navíc vznikne tak, že Word vytvoří textové pole, do kterého vloží první znak odstavce a z odstavce ho umaže. Textové pole se samo umístí. Výsledkem je, že v dokumentu nelze vyhledávat, protože v odstavci chybí první písmeno a v textovém poli je zase pouze první písmeno. Pole navíc není nijak vázané na odstavec a není možné dodatečně upravovat vlastnosti. Vytvářet proto iniciály ve Wordu vůbec nedoporučuji, jelikož si tím člověk přidá spoustu práce (nemá-li být jen jedna) a způsobí značné http://commons.wikimedia.org/wiki/File:Brit potíže v případě potřeby úprav. Zájemce nechť hledá v menu Vložení→Text→Iniciála.

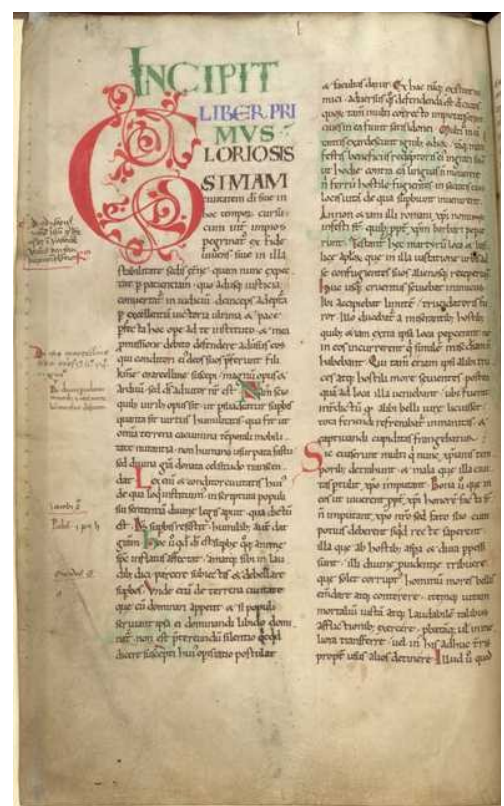

Iniciála, zdroj: LibRoyal5DVIIFolio001v.jpg

LibreOffice Writer má naopak velmi promyšlený koncept tvorby iniciál. Iniciála je součástí nastavení stylu odstavce. Umožňuje vybrat i větší množství znaků nebo celé slovo, ačkoliv to je pro iniciály neobvyklé.

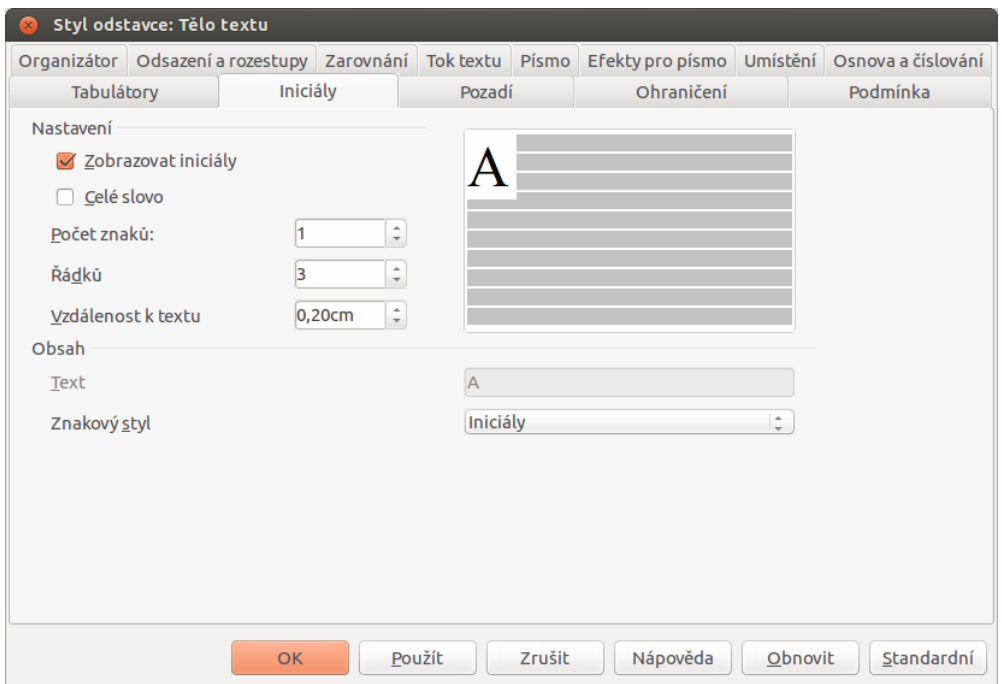

Writer: Nastavení stylu odstavce, iniciály

Důležitá nastavení jsou naopak počet řádků, který určuje maximální počet řádků, přes které bude iniciála zasahovat. Maximální proto, že má-li odstavec méně řádků, iniciála bude menší a bude natažená přes všechny řádky.

Vzdálenost k textu určuje odsazení písmene, což se hodí především u zdobnějších písem a kurzívy, kdy by písmeno iniciály bylo překryto navazujícím textem.

Volba znakový styl pak slouží k volbě stylu znaku, který bude pro iniciálu zvolen. Bývá totiž obvyklé, že iniciála je jiným a mnohem zdobnějším písmem než zbytek odstavce. Je vhodné zvolit znakový styl *Iniciály* a dodatečně nebo předem jej upravit.

Ačkoliv je iniciála podbarvená šedou barvou, stejně jako u šedého rámečku místo pevné mezery, se tato šedá netiskne a není ani vidět v náhledu stránky k tisku. Častým problémem, pokud se iniciála nezobrazí, bývá mezera nebo tabelátor na začátku odstavce. I tyto bílé znaky jsou znaky a proto je z nich utvořena iniciála. Pochopitelně, je-li iniciálou mezera, není vidět.

#### **Praxe**

- 1. Nastavte v souboru s úkolem z kapitoly Nadpisy a text odstavce stylu *Tělo textu* iniciály. Nechte ji přes tři řádky, jeden znak, stylem *Iniciály*. Znakovému stylu *Iniciály* nastavte nějaký ozdobný font (např. Monotype Corsiva). Zkontrolujte, že se iniciály vytvořily.
- 2. Změňte styl Iniciály tak, aby iniciála byla písmem Arial bold, a byl vykreslený jenom obrys písmene a modrou barvou. Zkuste i jiná nastavení (např. normální zobrazení písma, ale s modrou barvou, reliéf apod.).
- 3. Zařiďte, aby byla inciála vždy jen u prvního odstavce v kapitole. Nápověda: je nutné mít kromě stylu *Tělo textu* ještě styl *Tělo s iniciálou*. A vybrat, který odstavec je jakým stylem.
- 4. Zařiďte, aby byla iniciála mírně předsazená před okraj odstavce. Nápověda: zkoušejte možnosti stylu odstavce na kartě "Odsazení a rozestupy". Odsazení je možné mít i záporné…

# **Zdroje**

Veškeré texty i jsou původní prací autora, stejně jako obrázky, vyjma obrázku iniciály, který je převzatý pod licencí CC z adresy

http://commons.wikimedia.org/wiki/File:BritLibRoyal5DVIIFolio001v.jpg.

Jako podklady byly využity stránky http://cs.wikipedia.org/wiki/Inici%C3%A1la, http://www.openoffice.cz/navody/naucte-se-inicialy-pres-vice-radku, http://office.microsoft.com/cs-cz/training/vylepseni-vzhledu-dokumentu-pomoci-pozadi-ohranicenia-textovych-efektu-RZ006079461.aspx?section=15 a http://www.scribus.cz/inicialy-zpestreni-sazby/.